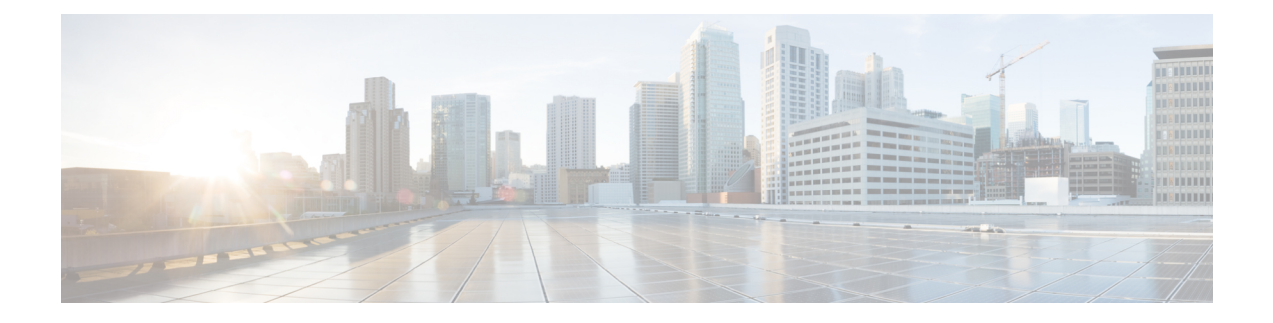

## **AppNav Commands**

- [appnav-controller,](#page-0-0) on page 1
- [service-insertion,](#page-1-0) on page 2
- service-insertion [appnav-controller-group,](#page-2-0) on page 3
- [service-node-group,](#page-3-0) on page 4
- [service-insertion](#page-4-0) waas interface, on page 5
- [service](#page-4-1) node, on page 5
- [service-policy,](#page-5-0) on page 6

# <span id="page-0-0"></span>**appnav-controller**

To configure IPv4 addressesfor an AppNav Controller, use **appnav-controller** command inService Insertion AppNav Controller-group configuration mode. To remove the AppNav controller, use the **no** form of this command.

**appnav-controller** *ipv4address* **vrf** *vrf* **no appnav-controller** *ipv4address* **vrf** *vrf*

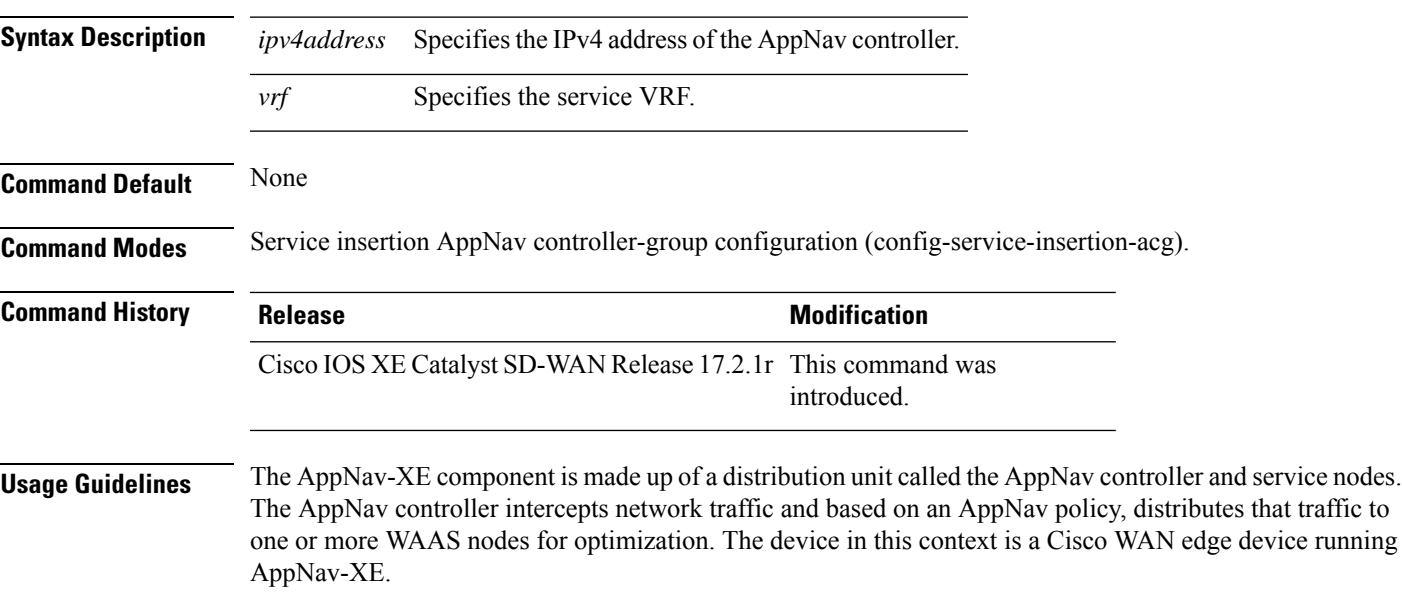

The AppNav Controller group configures the AppNav Controller. To configure the AppNav Controller group, enter the IP addresses used by the AppNav Controllers.

### **Examples**

The following example shows how to configure the IP address 192.3.3.1 as an AppNav controller for traffic interception on VRF 2.

Device(config)# **service-insertion appnav-controller-group scg** Device(config-service-insertion-acg)# **appnav-controller 192.3.3.1 vrf 2**

#### **Table 1: Related Commands**

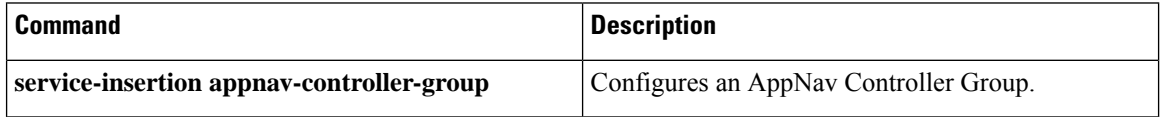

## <span id="page-1-0"></span>**service-insertion**

To configure an AppNav Controller group (ANCG), Service Node Group (SNG) and service context that is part of an AppNav Cluster, use the **service-insertion** command. To unconfigure settings, use the no form of this command.

**service-insertion** { **appnav-controller-group** *ancgroupname* | **service-node-group** *sngroupname* | **service-context** *contextname* { **waas** } | **waas interface** *interface* }

### **no service-insertion**

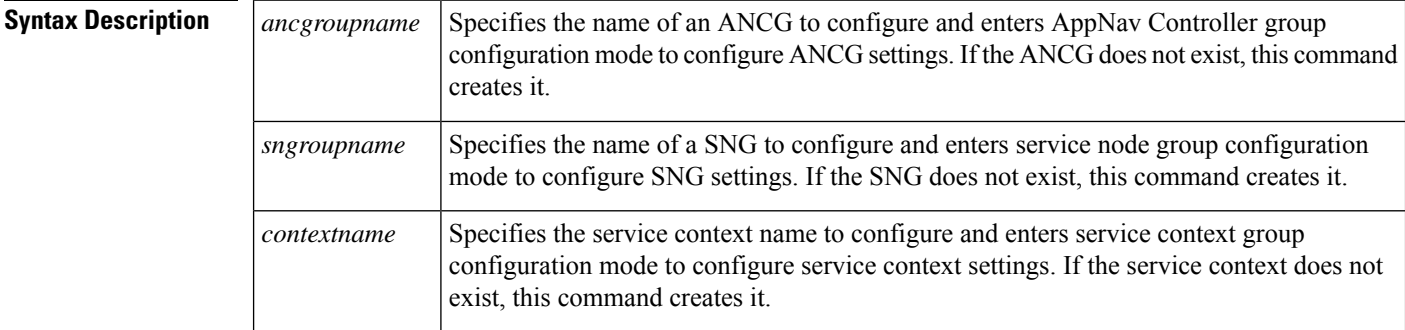

### **Command Default** No default behavior or values.

#### **Command Modes**

global configuration (config)

## **Command History**  Release **Modification** Cisco IOS XE Release Command qualified for use in Cisco vManage CLI templates. 17.2.1v

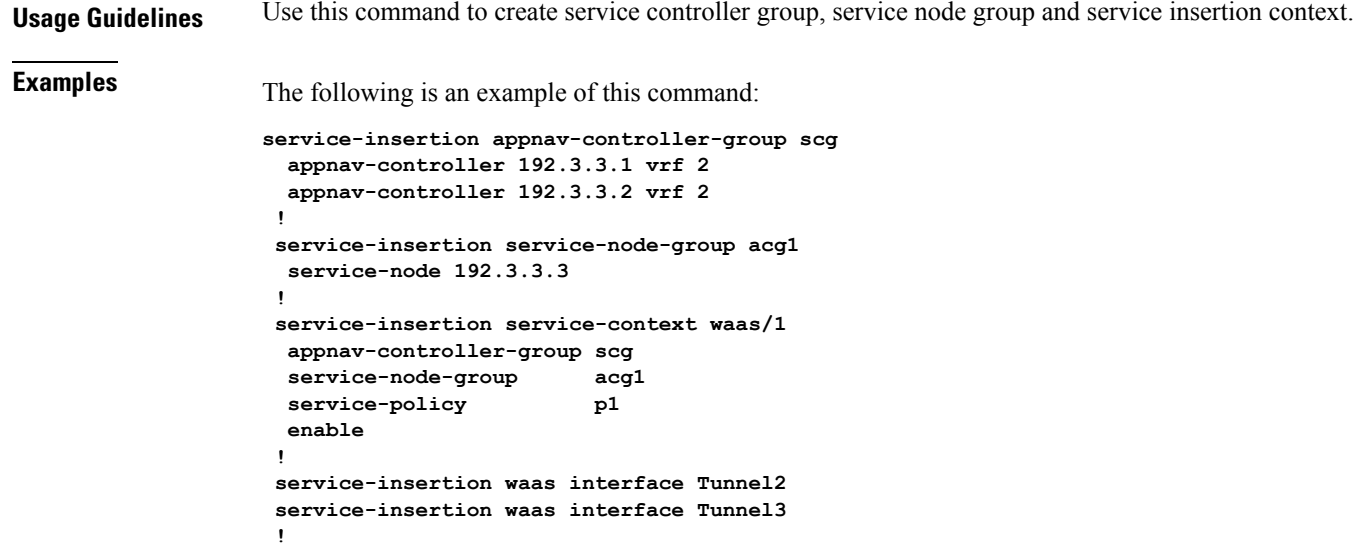

## <span id="page-2-0"></span>**service-insertion appnav-controller-group**

To configure an AppNav controller group, use **service-insertion appnav-controller-group** command in global configuration mode. To remove the AppNav controller group, use the **no** form of this command.

**service-insertion appnav-controller-group** *group-name* **no service-insertion appnav-controller-group** *group-name*

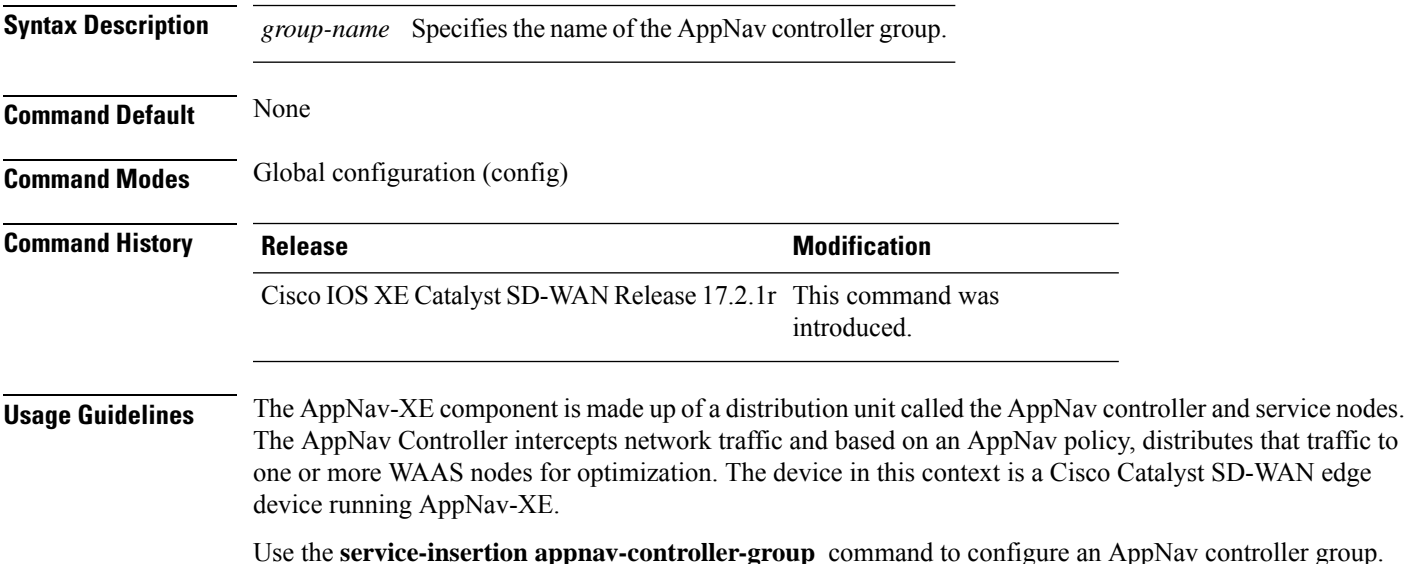

You can configure different AppNav controllers on the AppNav controller group.

### **Examples**

The following example shows how to configure the IP address 192.3.3.1 as an AppNav controller for traffic interception on VRF 2 on the AppNav controller group scg.

Device# **config-transaction** Device(config)# **service-insertion appnav-controller-group scg** Device(config-service-insertion-acg)# **appnav-controller 192.3.3.1 vrf 2**

### **Table 2: Related Commands**

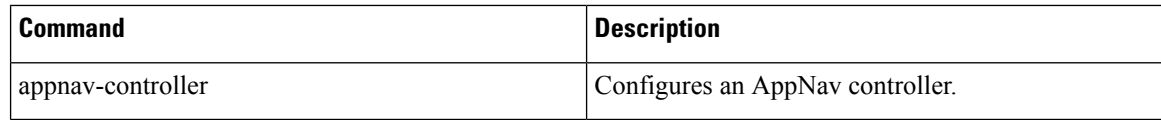

## <span id="page-3-0"></span>**service-node-group**

To configure the name of a SNG to be used in a service context, use the **service-node-group** service context configuration command. To unconfigure the SNG, use the no form of this command.

**service-node-group** *sngroupname*

**no service-node-group** *sngroupname*

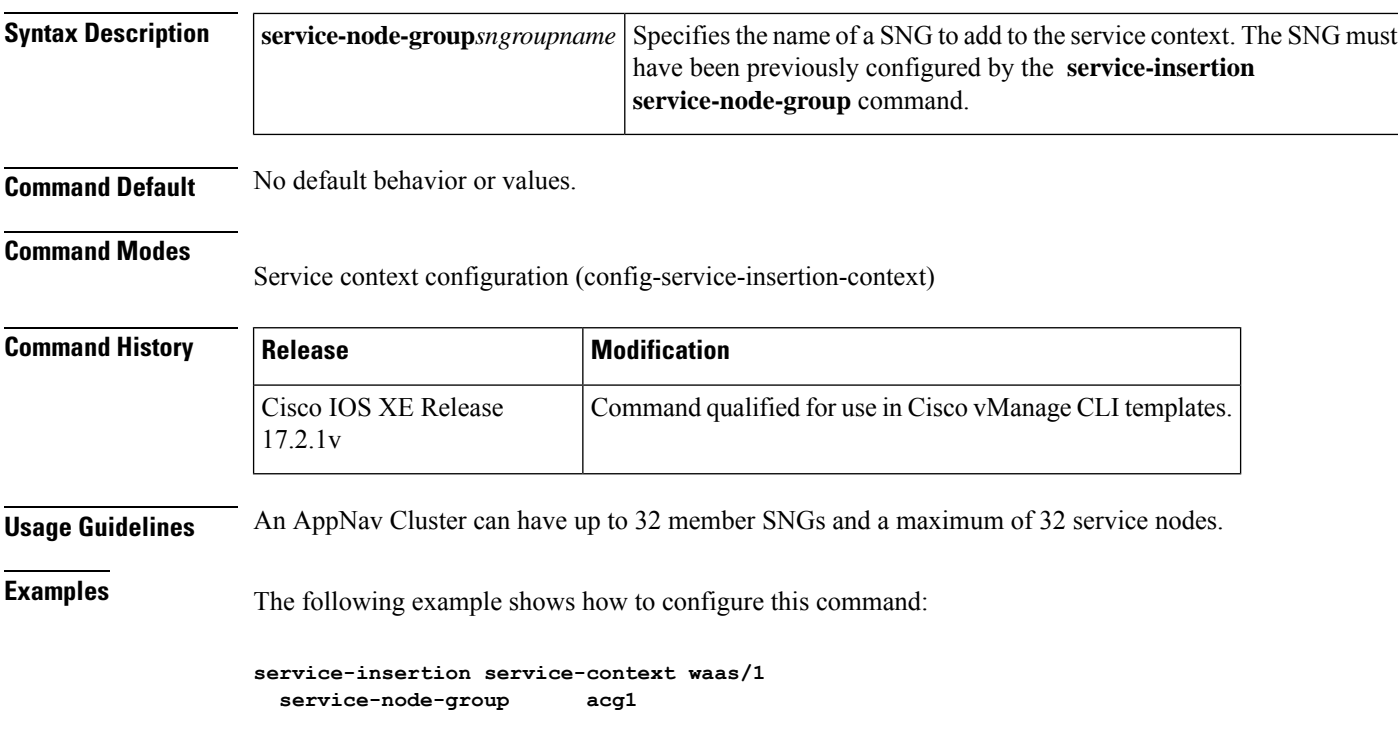

## <span id="page-4-0"></span>**service-insertion waas interface**

To enable WAAS service AppNav interception for an interface, use the **service-insertion waas interface** command in global configuration mode. To disable WAAS service AppNav interception for an interface, use the **no** form of this command.

**service-insertion waas interface** *interface* **no service-insertion waas interface** *interface*

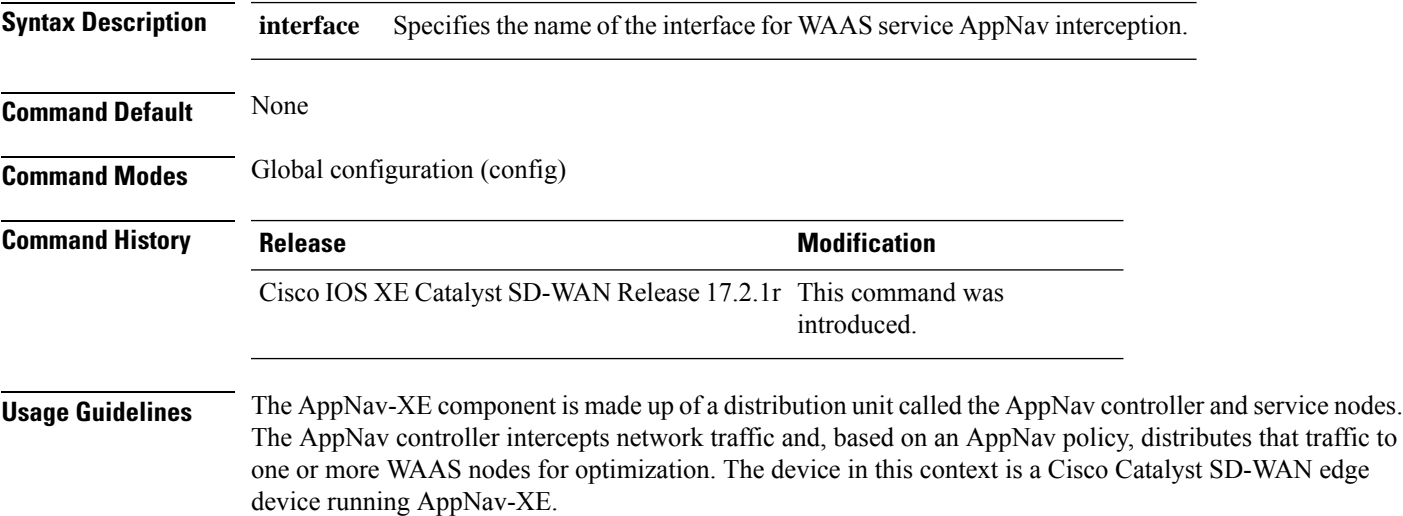

Use **service-insertion waas interface** command to enable WAAS service AppNav interception for an WAN interface, and in the case of a Cisco Catalyst SD-WAN Overlay, a tunnel interface on the transport side (VPN 0).

### **Examples**

The following example shows how to WAAS service AppNav interception for interfaces tunnel 2 and tunnel 3, both transport interfaces for a WAN edge device.

Device(config)# **service-insertion waas interface Tunnel2** Device(config)# **service-insertion waas interface Tunnel3**

## <span id="page-4-1"></span>**service node**

To configure the IP address to be added to the SNG, use the **service-node** service node group configuration command. To unconfigure the IP address, use the **no** form of this command.

**service-node** *ip-address*

**no service-node** *ip-address*

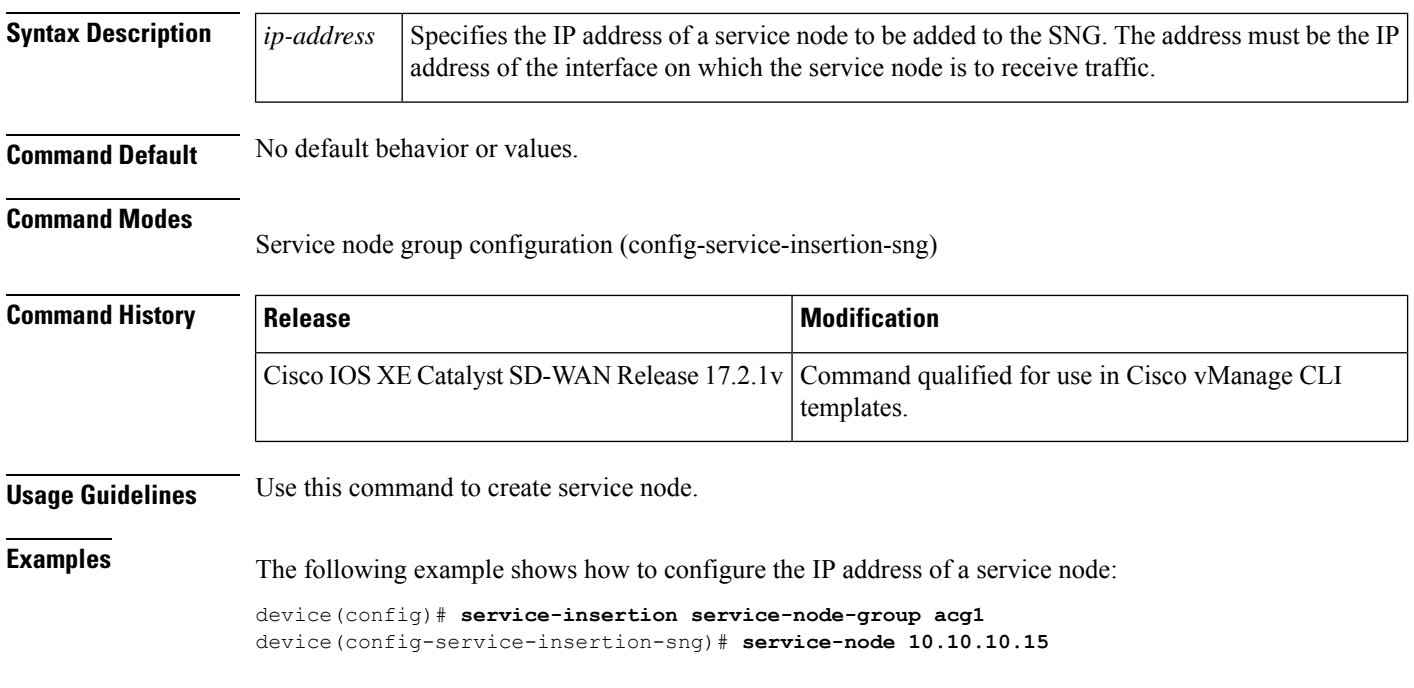

## <span id="page-5-0"></span>**service-policy**

To configure AppNav and optimization service policy, use the **service-policy** global configuration command. To unconfigure settings, use the no form of this command

**service-policy** *policyname*

**no service-policy** *policyname*

**Command Default** None.

### **Command Modes**

Service context configuration (config-service-insertion-context)

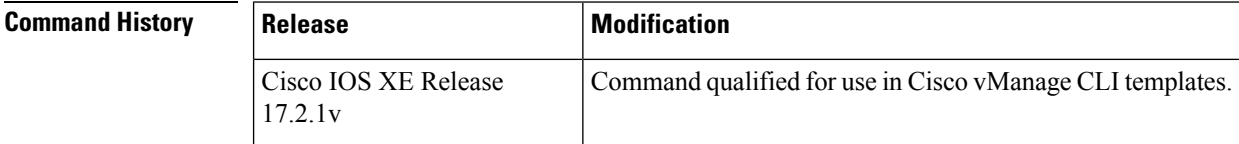

### **Examples**

**service-insertion service-context waas/1 service-policy p1**

**class test101-seq-21-cm\_ service-policy avc Yahoo-pm\_**